# HTML….

## **What is HTML?**

HTML stands for Hyper Text Markup Language .  $L$ It is used to design and develop Web Pages. Tim Berners-Lee invented the World Wide Web and **HTML** 

- HTML is
	- **-A Simple mark up language (NOT a programming** language)
	- ▪Browser/Platform Independent (plain ASCII text format)
	- ▪Not Case Sensitive
	- ▪HTML is Interpreted by browser (NOT compiled).
	- **A medium for User Interface (GUI)**

## **HTML-not a programming language**

Markup Language is used for adding extra features, like structure or presentation of the text, objects etc. Programming language is used for creating programs.  $\Box$ HTML is interpreted by the browser, not like other programming languages..

 $\Box$ E.g:- in a car,

**Inarkup language would be the tools used to create** the body and design

▪programming language - the tools used to build an engine

## **HTML tags and attributes**

 $\square$  The HTML instructions are called tags, and look like

**<TAG> ….. Text here…….. </TAG>**

There are two types of markup tags:

- **•Container tags**  $-$  Tags that have starting as well as ending part. **<TITLE>Title of the Web Page </TITLE>**
- **Empty tags** –: Tags that do not have the closing part.

**<BR> , <HR>**

 $\Box$ (HTML instructions + text to which the instructions apply)= **HTML elements**

 $\Box$  An attribute is an additional feature you can use to configure the element

Attributes are optional.

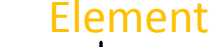

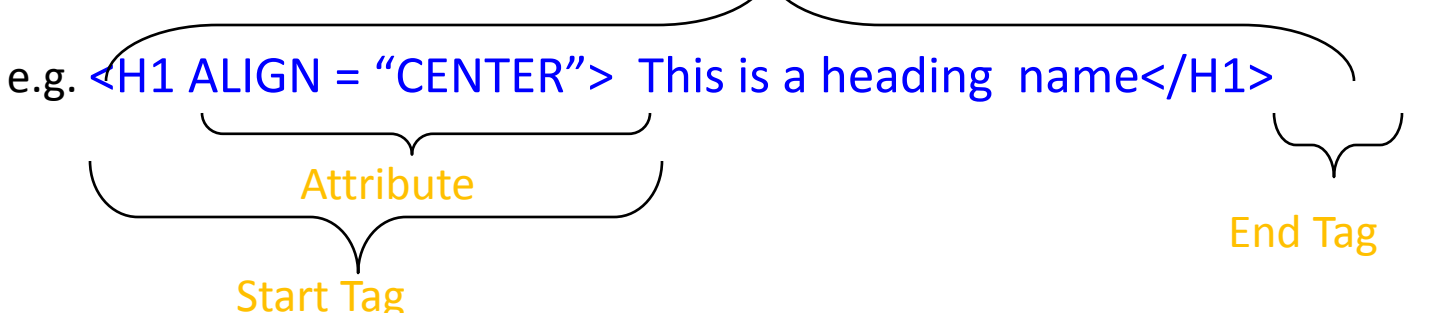

## Which of the following statements are TRUE about HTML

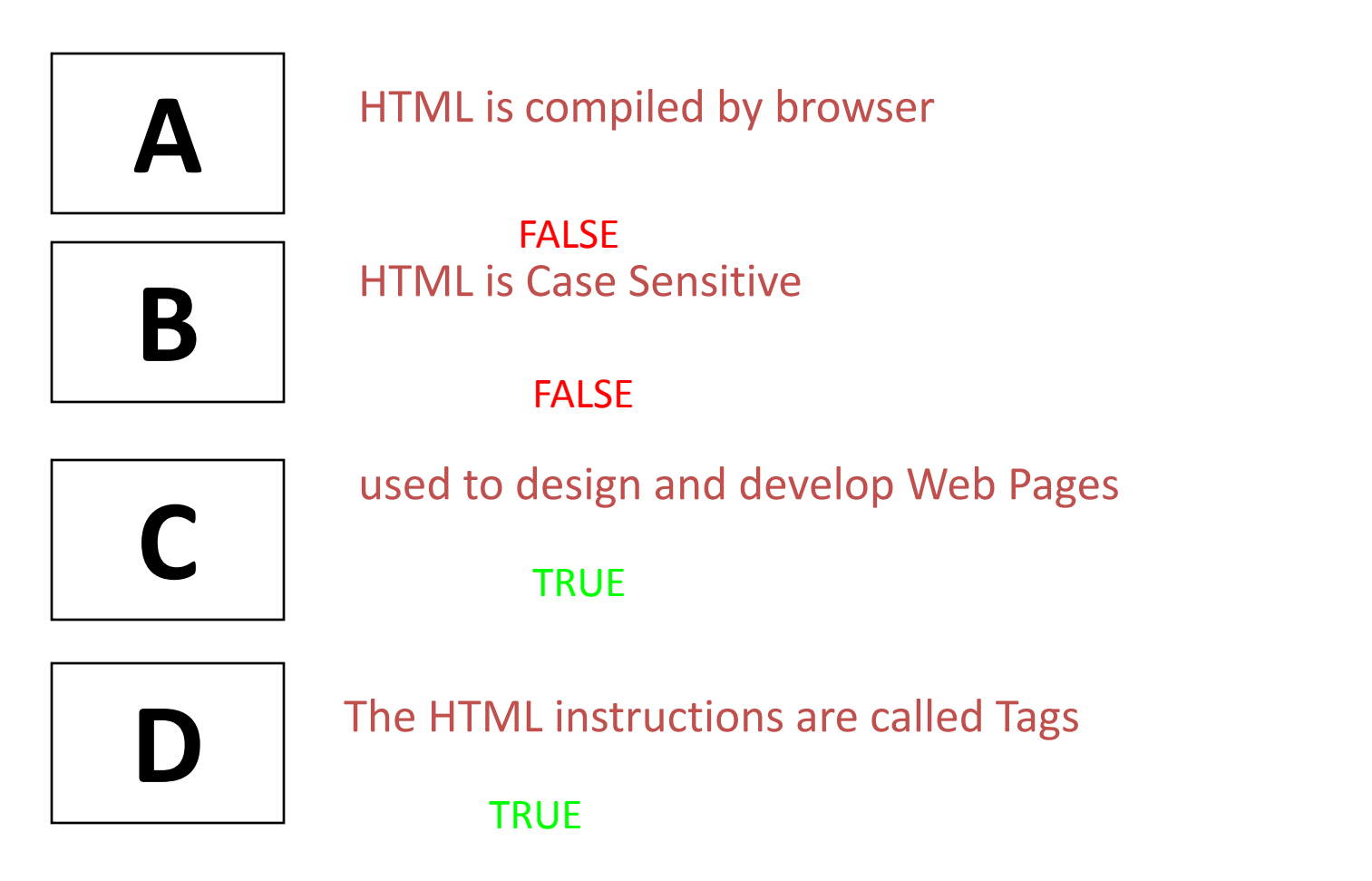

#### **Structure of HTML Document**

```
<HTML>
\langleHEAD> \langle'-- Head Section -->
       <TITLE>Title of the Web Page </TITLE>
\langle/HEAD></HTML>
<BODY> <!-- Body Section -->
        <!-- Contents on Web Page -->
   <H1> Contents </H1>
</BODY>
```
An HTML file can be created by using a simple text editor viz notepad, textpad, Eclipse IDE editor

HTML file must have an extension htm or html.

**Main HTML Elements:-**

## **DOCTYPE**:-

Document Type Declaration

The <!DOCTYPE> declaration must be the very first thing in your HTML document, before the <html> tag. The <!DOCTYPE> declaration is not an HTML tag.  $\Box$  It is an instruction to the web browser about what version of HTML the page is written in.  $\Box$ This tag does not have an end tag. The <!DOCTYPE> declaration is NOT case sensitive.

**Tip:** Always add the <!DOCTYPE> declaration to your HTML documents, so that the browser knows what type of document to expect.

#### **HTML Document - Head**

### Enclosed in <HEAD> </HEAD> tag

### $\Box$ Tags that can go in the document head

 a. <TITLE> Indicates the title of the document that is used as the window caption

b.<STYLE> To Include CSS (Cascading Style Sheet)

c.<LINK> specifies the relationship between the current document and other documents.

<head><link rel="stylesheet" type="text/css"

href="mystyle.css"></head>

d.<SCRIPT> specifies the client side script name which used to perform the client side validation

#### **Structure of HTML Document**

<!DOCTYPE html> <html>

<head>

<title>Use of TITLE tag </title> </head>

</html>

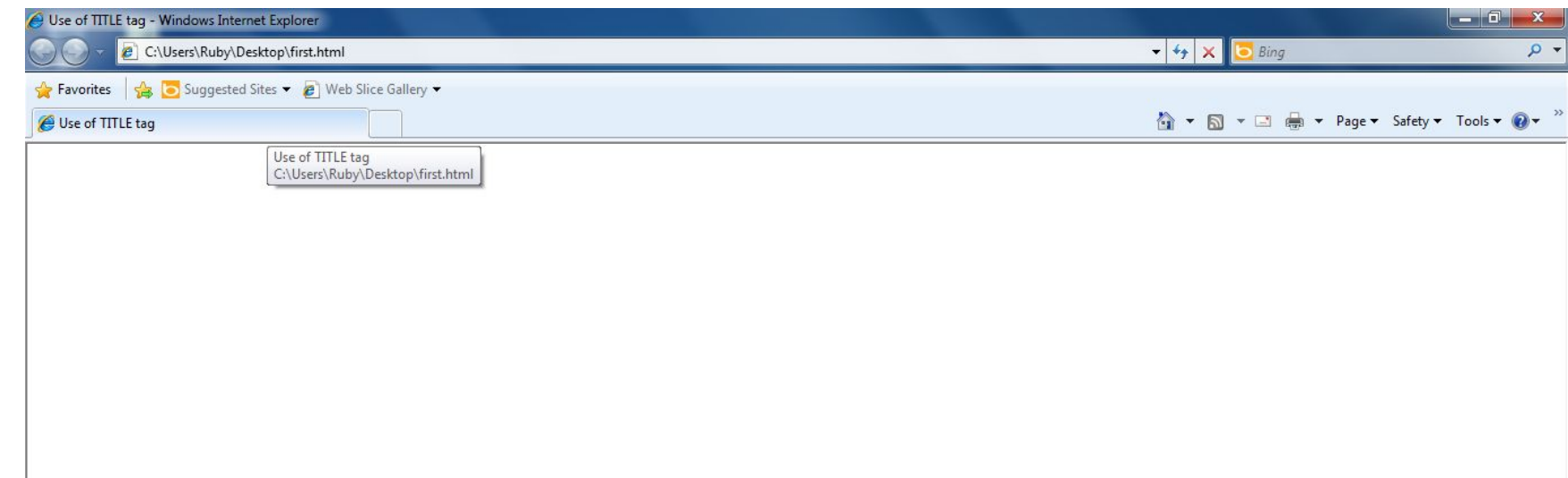

<HTML> <HEAD> <TITLE>HEADINGS</TITLE> </HEAD> <BODY> <h1>Heading 1</h1> <h2>Heading 2</h2> <h3>Heading 3</h3> <h4>Heading 4</h4> <h5>Heading 5</h5> <h6>Heading 6</h6> </BODY> </HTML>

Using Font Tag and its attributes

**Using Font Tag and its attributes** 

 $<$ HTML $>$  $H EAD$ <TITLE>FONT ATTRIBUTES</TITLE>  $<$ /HEAD>  $<$ BODY>

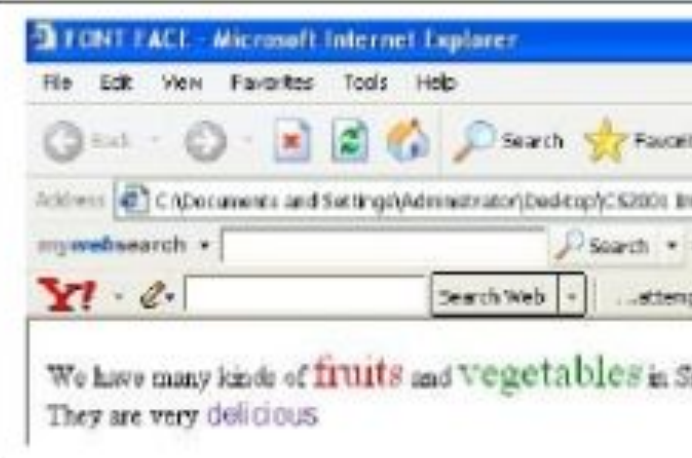

<P>We have many kinds of <font size="5" color="red">fruits</font> and <font size="5" color="green">vegetables</font>in Sri Lanka <BR> They are very <font face="arial" color="#3300ff">delicious</font></P>><BR>  $<$ /BODY>  $<$ /HTML $>$ 

 $<$ HTML $>$  $HEA$ <TITLE>FONT ATTRIBUTES-2</TITLE>  $<$ /HEAD>  $<$ BODY>

<P><FONT SIZE="20"> FONT SIZE IS 20</FONT></P>

<P><FONT COLOR="BLUE"> FONT COLOR IS BLUE</FONT></P>

<P><FONT TYPE="VERDANA"> FONT TYPE IS VERDANA</FONT></P> <P><U> UNDERLINE</U></P> <P><B>BOLDTEXT</B></P>

Using Font Tag and its attributes

<P><I>ITALICTEXT</I></P>

<P><FONT TYPE="VERDANA" COLOR="RED" SIZE="25"> FONT ATTRIBUTES ARE TYPE, COLOR AND SIZE... TYPE=VERDANA, COLOR=RED, AND SIZE=25</FONT></P>

 $<$ /BODY>  $<$ /HTML $>$ 

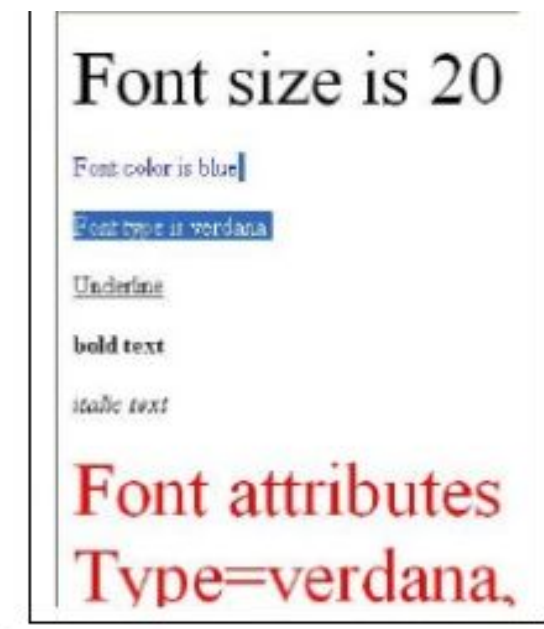

#### **Heino IMAGE Tao and its attributes**

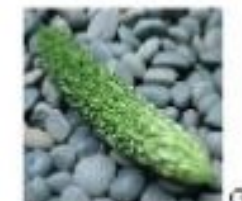

Go-ya is a very popular vege The color is green and its taste is a littele bitter. Most of the Okinawan people like Go-ya(some d-

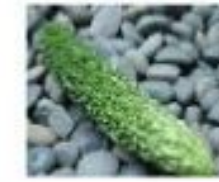

Go-ya is a very popular vege The color is green and its tast Most of the Okinawan peopl

 $<$ HTMI $>$  $HEA$ <TITLE>IMAGE INSERTING</TITLE>  $<$ /HEAD>  $<$ BODY>

<IMG SRC="GOYA01.JPG" ALT="GO-YA" WIDTH="120" HEIGHT="120"> Go-ya is a very popular vegetable in Okinawa.<BR>

The color is green and its taste is a littele bitter. <BR> Most of the Okinawan people like Go-ya(some don't)  $<$ BR $>$  $<$ BR $>$ 

<IMG SRC="GOYA01.JPG" ALT="GO-YA" WIDTH="120" HEIGHT="120" ALIGN="LEFT">Go-ya is a very popular vegetable in Okinawa.<BR> The color is green and its taste is a littele bitter. <BR> Most of the Okinawan people like Go-ya(some don't)  $\langle$ BR CLEAR="ALL"> $\langle$ BR>

 $<$ /BODY>  $<$ /HTML $>$ 

 $<$ HTML $>$  $HEA$ <TITLE>table creation</TITLE>  $<$ /HEAD>  $<$ BODY>  $D = 2^n$ <CAPTION>Fruits and Vegetables</CAPTION>  $<$ TR $>$ <TH ROWSPAN="3">Fruits</TH><TD>Banana</TD></TR> <TR><TD>Pineapple</TD></TR> <TR><TD>Mango</TD> </TR>  $<$ TR $>$ <TH ROWSPAN="3">Vegetable</TH> <TD>Go-ya</TD></TR> <TR><TD>Papaya</TD></TR> <TR><TD>Carrot</TD></TR>  $<$ TABLE>

 $<$ TABLE BORDER="3"> <CAPTION>Beverages</CAPTION>  $<$ TR $>$ <TH ROWSPAN="2">Category</TH> <TH COLSPAN="2">Details</TH>  $<$  $TR$  $<$ TR $>$ <TH>Product Name</TH>  $<$ TH>Price $<$ /TH>  $\langle$ TR> <TH ROWSPAN="2">Beverage</TH> <TD>Sprite</TD><TD>RS 20.00</TD>  $<$ TABLE>  $<$ /HTML $>$ 

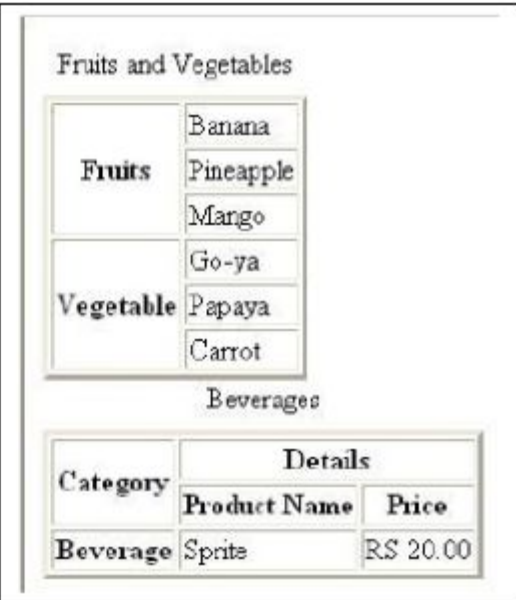

#### **HTML Document – Body**

Enclosed in <BODY> </BODY> tag.  $\square$  Some important attributes of the BODY tag: **BACKGROUND :- Specifies an image to be tiled as background.** *BACKGROUND = "url of the image"* <body background="x.jpg"> **BGCOLOR** :- Specifies the background color BGCOLOR = "color" / "#rrggbb <body bgcolor="yellow"> **•TEXT :- Specifies the color of text in the page**  $TEXT = "color" / "Hrrggbb"$ <body text="#FF0000"> **.** LINK :-Specifies the link color.  $LINK = "color" / "trrggbb"$ ▪ALINK =Specifies the active link color ALINK = "color" / "#rrggbb" ▪VLINK:-Specifies the visited link color. VLINK = "color" / "#rrggbb" Colors are defined using a hexadecimal notation for the combination of Red, Green, and Blue color values (RGB).

## **HTML Document – Body**

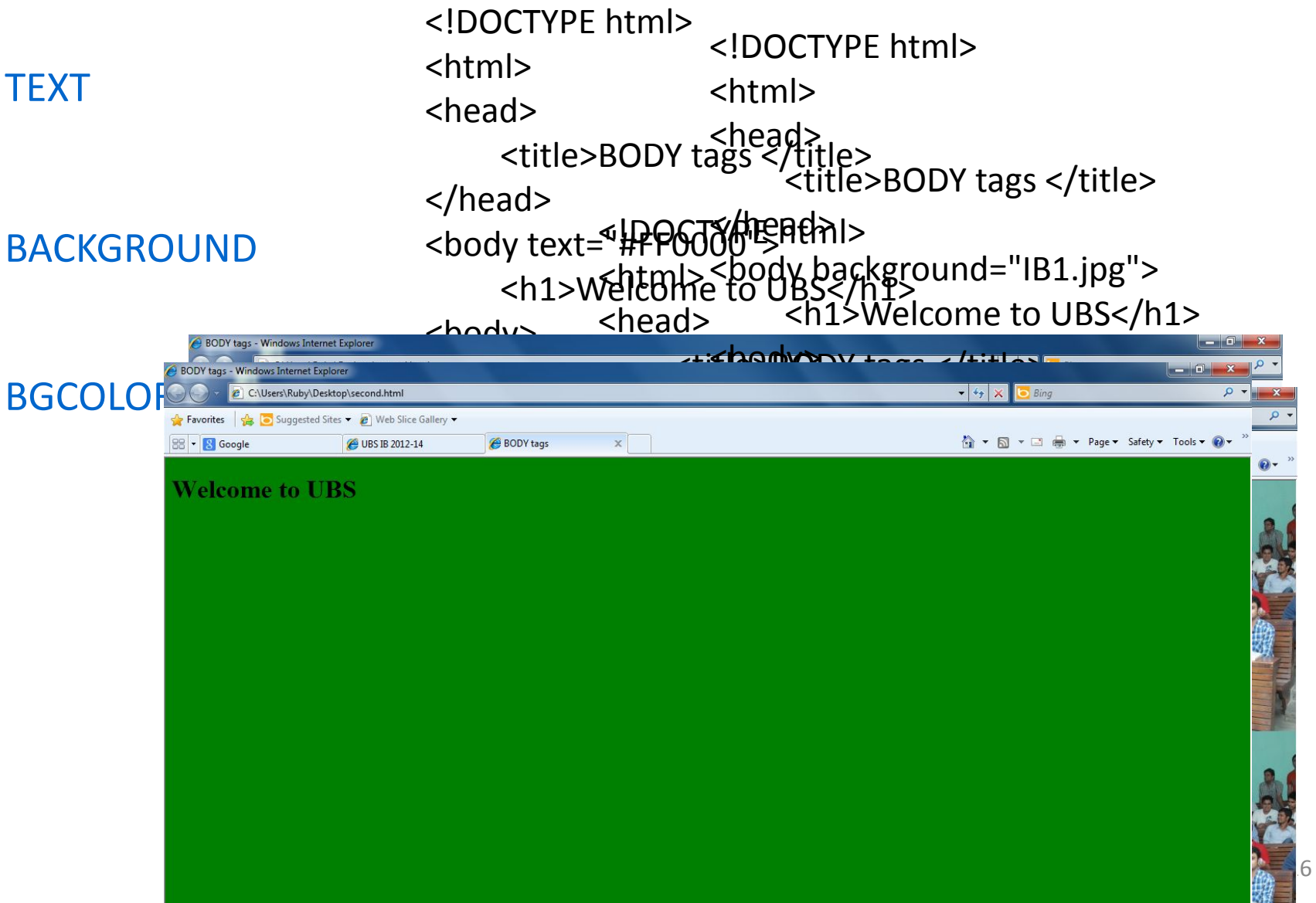

### **Formatting the web page**

⚫ <FONT> tag Allows you to specify the font face and font size.

- Some common attributes are
	- FACE specifies the font type.

 Defaults fonts like "Arial", "Times New Roman", and "Courier" are available in all Systems.

● SIZE specifies the font size. Value can range from 1 to 7. **The default is 3.**

SIZE can be set as a relative value using  $+$  or  $-$ .

● COLOR- The color of a font can be specified using a hexadecimal number value six characters long.

<FONT FACE="Arial" SIZE="7" COLOR="#FF0000"> The Written Word </FONT>

<FONT FACE="Courier" SIZE="+2" COLOR="#00FF00"> The Written Word </FONT>

#### **Formatting the web page**

FACE = calibri  $SIZF = 5$ COLOR = yellow <!DOCTYPE html> <html> <head> <title>BODY tags </title> </head> <body bgcolor="green" text="blue"> <h1>Welcome to UBS</h1> <font face="calibri"size="5" color="yellow"> This is a lecture of Business Computing<BR> </font> HTML Presentation

<hody>

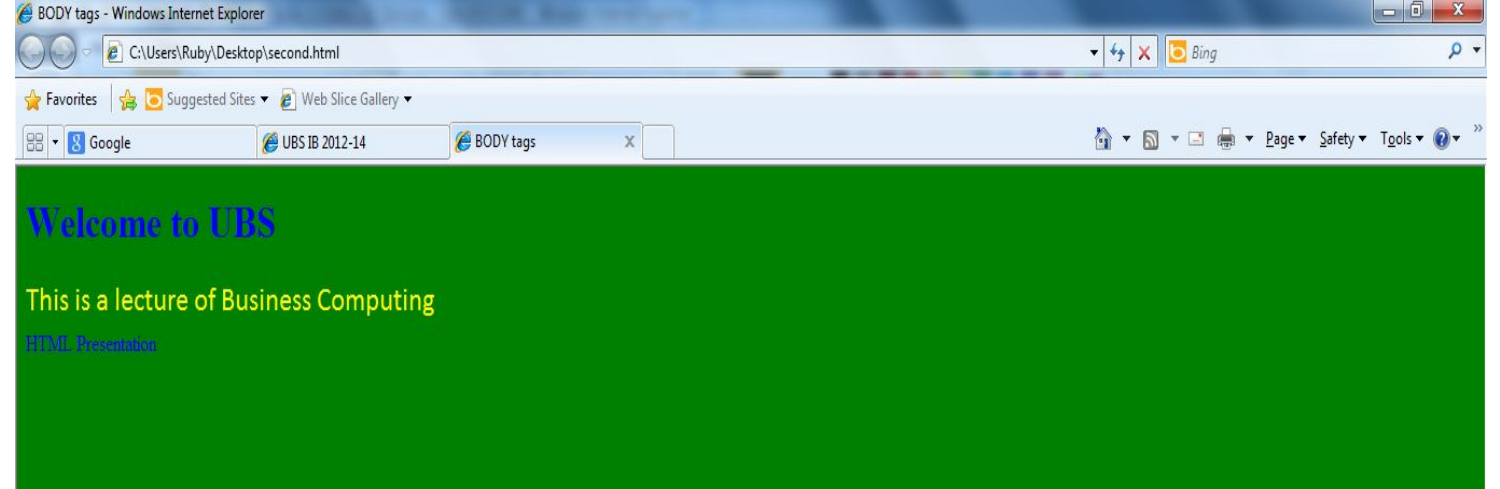

- ⚫ Paragraphs
	- $\langle P \rangle$   $\langle P \rangle$  used to create paragraphs.
- ⚫ Line Breaks
	- <BR> to insert blank lines in the document.

e.g. : <P>This <BR> is a para<BR>graph with line breaks</P>

#### ⚫ Horizontal Lines

- <HR> used to draw a horizontal line across the web page.
- $\Box$  It is useful to separate different sections of a single page.
- Attributes:- Size,Width,Align
- e.g:  $\langle$ HR ALIGN = "right" WIDTH = "50%">

- ⚫ Header Tags
	- HTML has six level of headings.
	- ⚫ Displayed in larger and bolder fonts.
	- ⚫ Different level heading tags

 $\langle$ H1> Heading 1 $\langle$ H1> (This being the largest) <H2> Heading 2 </H2> <H3> Heading 3 </H3> <H4> Heading 4 </H4> <H5> Heading 5 </H5> <H6> Heading 6 </H6>

⚫ The font size of the heading will go on decreasing from H1 to H6.

- **Tag Description**  $\bullet$  <B>....</B> - Bold ● < $\vert$ >……</|> - Italic ● <U>....</U> - Underline ● <STRIKE>...</STRIKE> - Strikethrough ● <TT>....</TT> - Typewriter (monospaced)
- <CENTER></CENTER> Centers the text on the screen.
- <SUB>....</SUB> Subscript
- <SUP>....</SUP> Superscript
- 
- <BIG>....</BIG> Bigger font (one font size bigger)
- <SMALL>....</SMALL> Small font (one font size smaller)

<HTML> <HEAD> <TITLE> HTML Presentation </TITLE> </HEAD> <BODY BGCOLOR="00FFFF" TEXT ="FF00FF"> <H1 ALIGN ="center"> Physical tags </H1> <HR> This is  $\langle$ B $\rangle$  bold  $\langle$ /B $\rangle$   $\langle$ BR $\rangle$ 9:40 PM 10/7/2012This is <I> Italic </I> <BR> This is <U> underline</U> <BR> This is <TT> Monospaced</TT> <BR> This is <STRIKE> Strike-through</STRIKE> <BR> This is  $<$ S>Strike-through $<$ /S>  $<$ BR> <HR color ="black"> <H3 ALIGN ="Right">Some more physical tags< This is  $\langle BIG \rangle$  Big $\langle BIG \rangle$   $\langle BR \rangle$ This is even<BIG><BIG> Bigger </BIG></BIG> < This is <SMALL> small</SMALL> <BR> This is even<SMALL><SMALL> smaller</SMALL This is <SUP> superscript</SUP> <BR> This is <SUB> subscript</SUB> <BR> </BODY> </HTML>

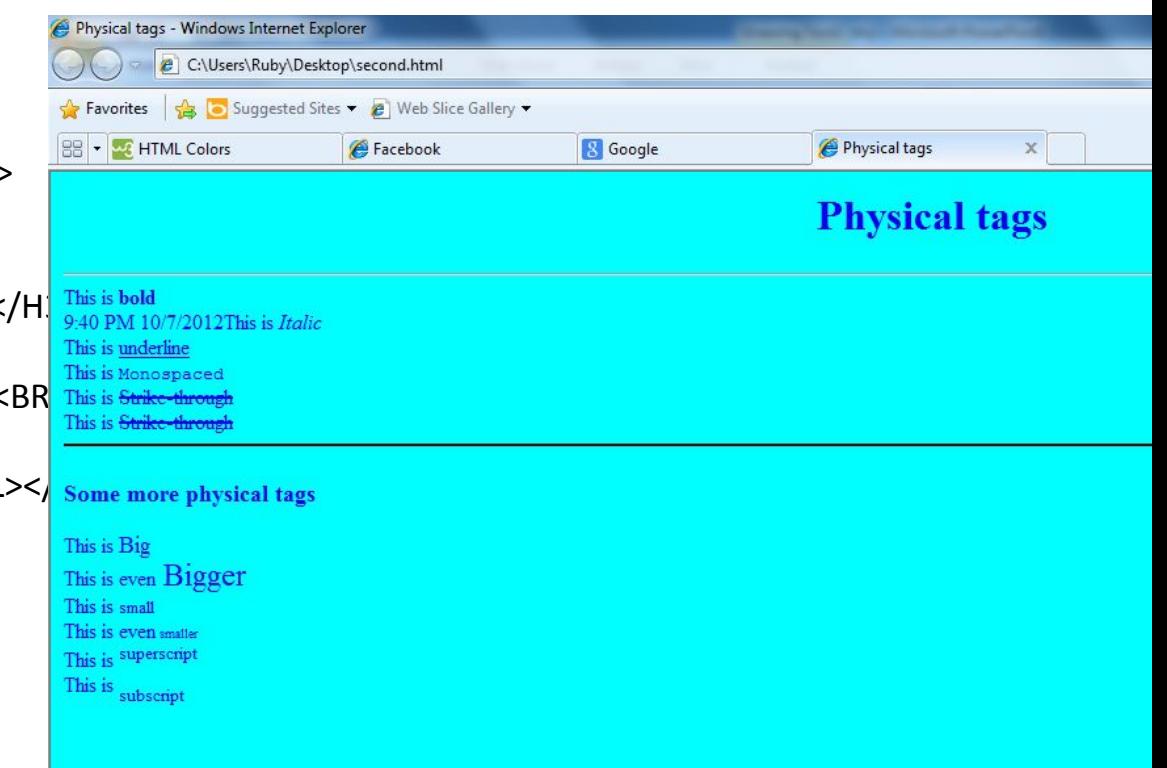

## **Which of the following statements are TRUE about HTML**

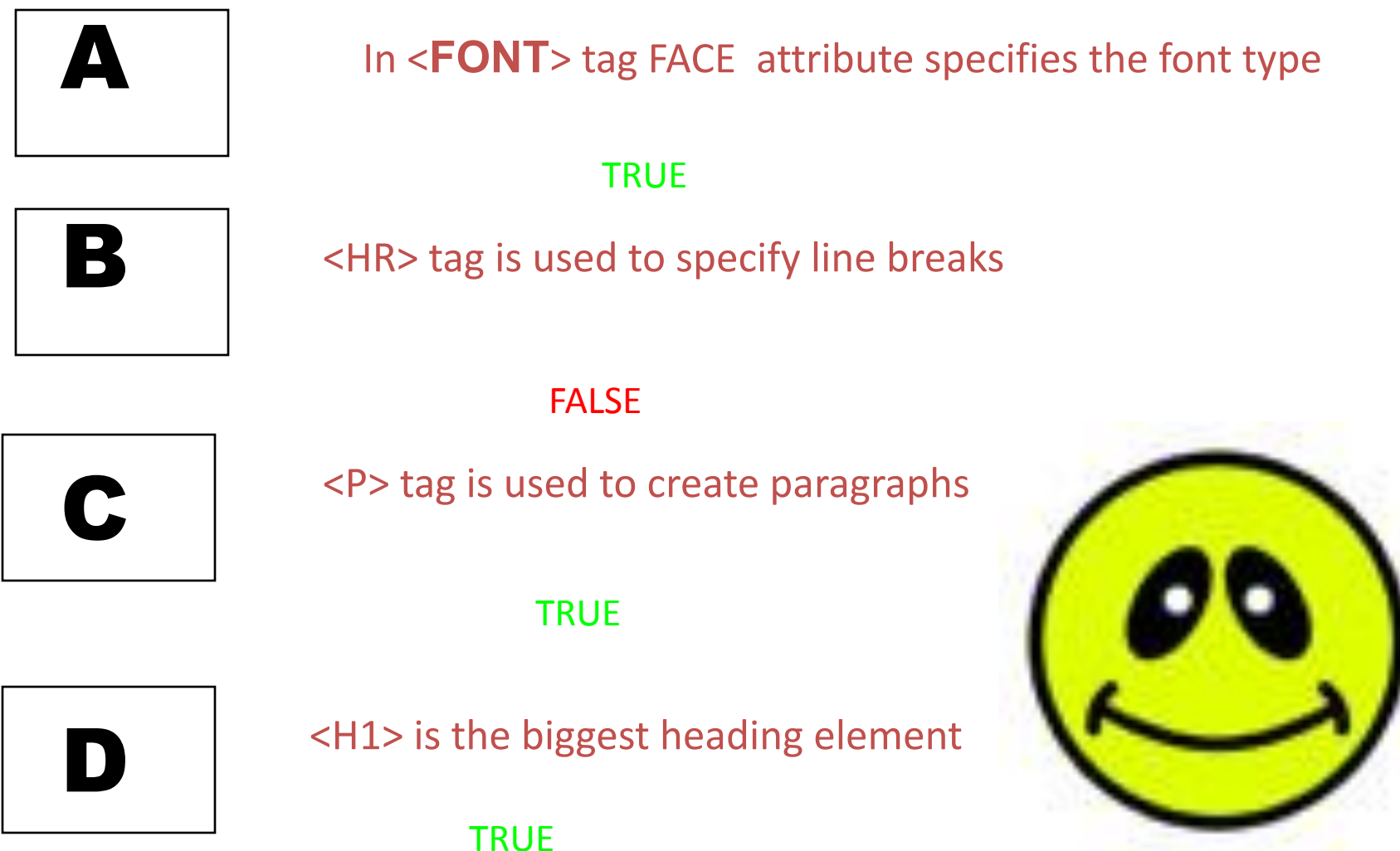

## **Lists**

- $\Box$  Lists actually require two tags:
- the list tag itself and
- the tag or tags used to define individual list items

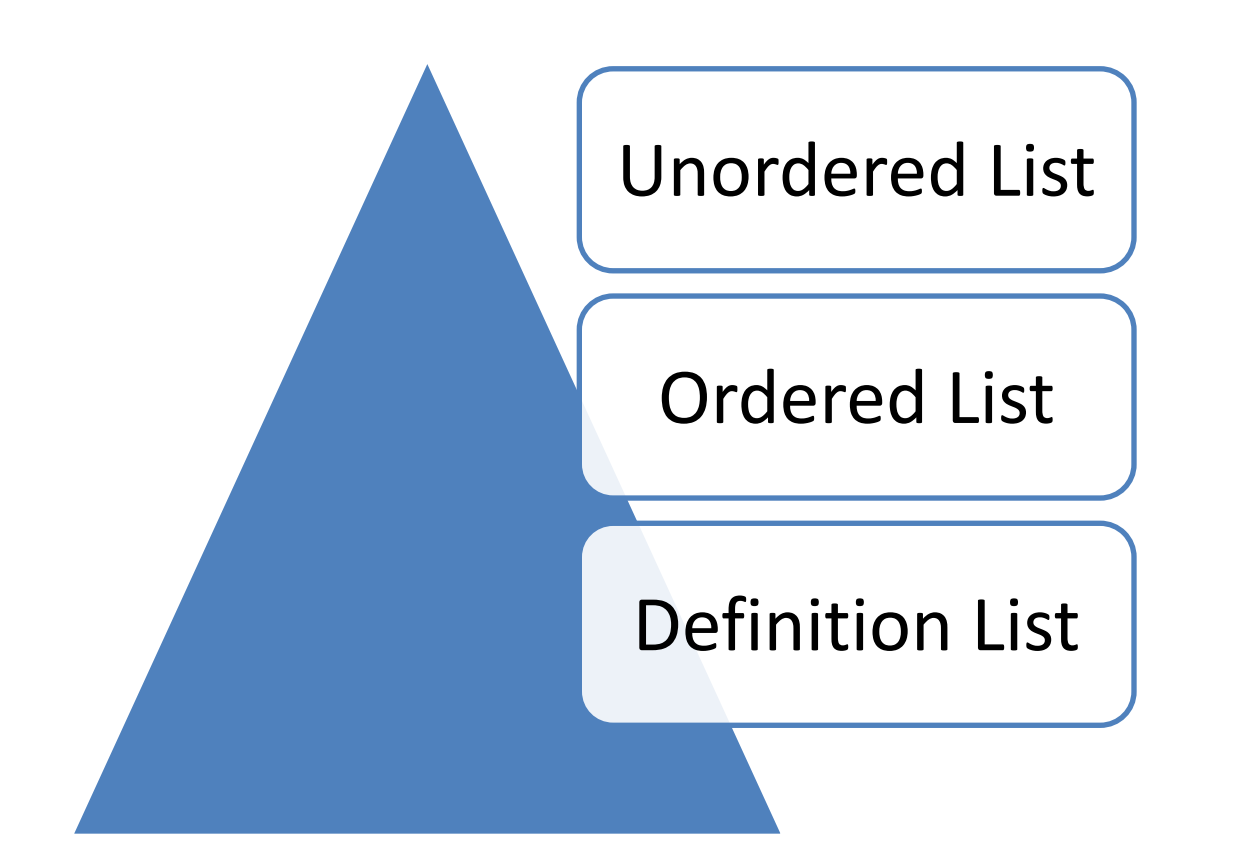

## **Lists-UnOrdered Lists**

 $\Box$  An ordered list starts with the  $\lt$ ul> tag.  $\square$  Each list item starts with the  $\lt$  li> tag. **TYPE** attributes specifies the type of bullet  $TYPE = "disc" | "circle" | "square"$ 

```
<font size="5" 
color="blue">
\langleUL TYPE = "circle">
     <LI>Savings
    <LI>Current
    <LI>Transactional
\langle/UL\rangle</font>
```
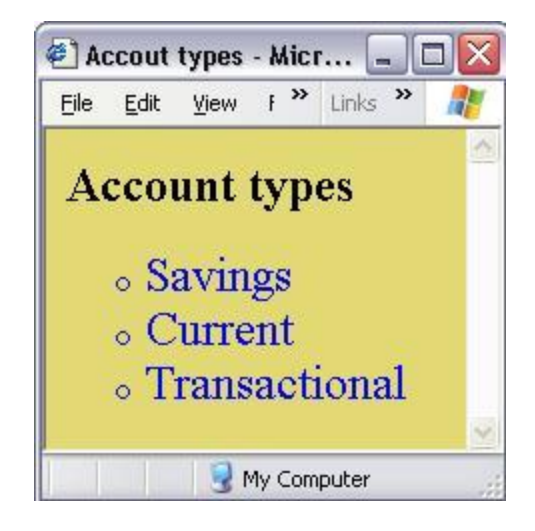

## **Lists-Ordered Lists**

 $\Box$  An ordered list starts with the  $\triangle$ ol> tag.  $\square$  Each list item starts with the  $\lt$  li> tag.  $\Box$ TYPE attribute controls the numbering scheme  $TYPE = 1 | A | a | I | i$ 

```
<font size="5" 
color="blue">
\langleOL TYPE = "A">
  <LI>Savings
  <LI>Current
  <LI>Transactional
\langle/OL>
</font>
```
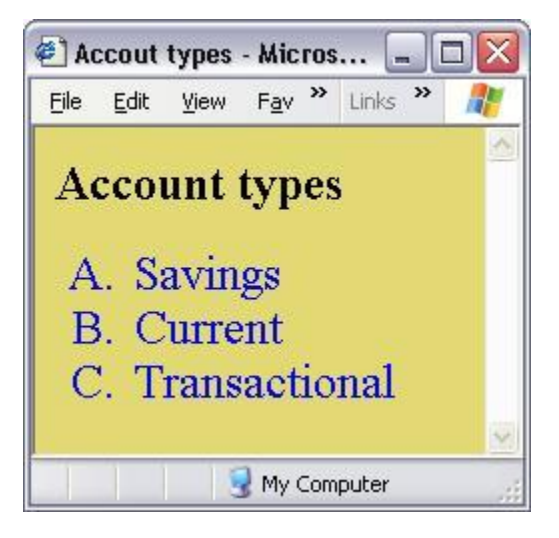

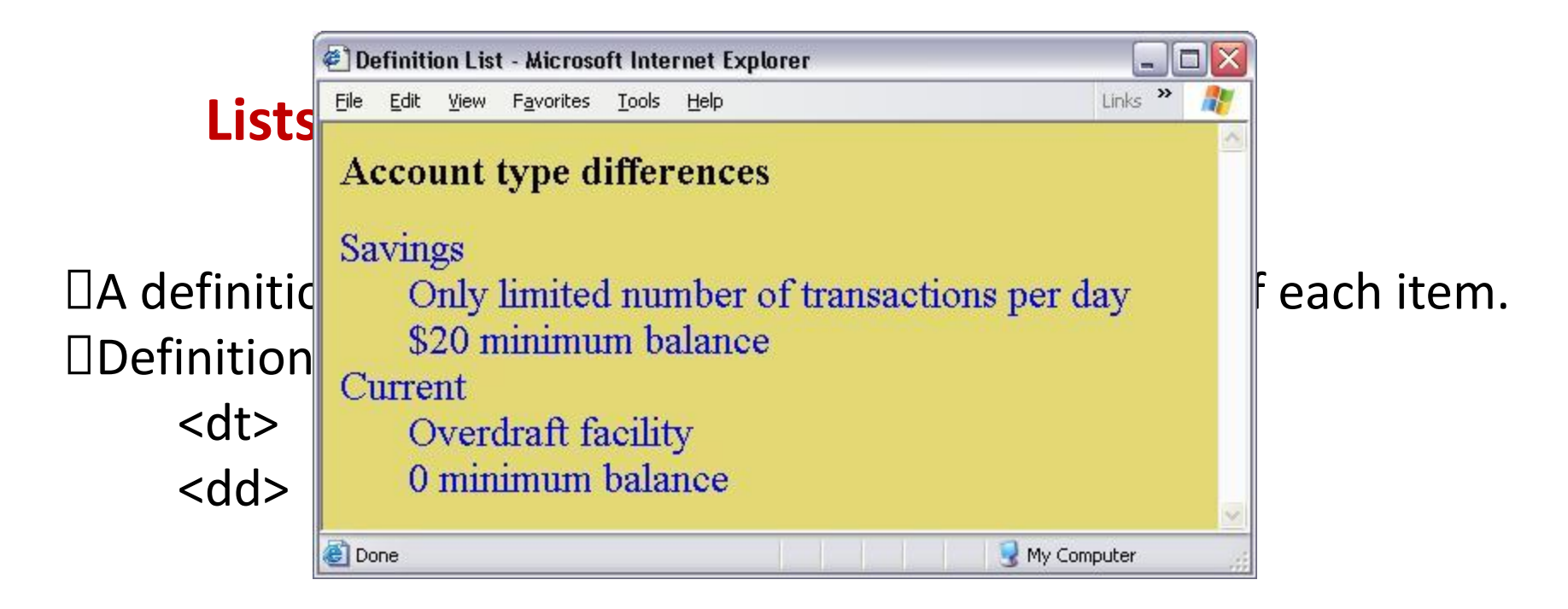

```
<font size="5" color="blue">
<dl><dt>Savings</dt>
   <dd>Only limited number of transactions per day</dd>
   <dd>$20 minimum balance</dd>
   <dt>Current</dt>
   <dd>Overdraft facility</dd>
   <dd>0 minimum balance</dd>
\langle dl>
</font>
```
# Linking Pages

 $\Box$  A link is a unidirectional pointer from a source document that contains the link to some destination

<A></A> Anchor tag

 $\Box$ A hyperlink (or link) is a word, group of words, or image that you can click on to jump to a new document or a new section within the current document.

Link text with **other** documents by using the **href** attribute:-

- 1. HREF (Hypertext Reference)
- 2. NAME (bookmarks inside the page)
- 3. TITLE
- 4. TARGET (Define where the linked document will be opened)

#### e.g.: **<A href="next.html"> Click here </A>**

Link text with **same** documents, by using the **name** attribute Create a link to the "Useful Tips Section" inside the same document a link to the "Useful Tips Section" from another page:

<BODY link="blue" alink="green" vlink="red"> <a name="tips">Useful Tips Section</a>

…………………………………………………… <a href="http://www.w3schools.com/html\_links.htm#tips"> Useful Tips Section</a>

## **Linking Pages – Contd……**

<!DOCTYPE html> <html> <body>

<a href="http://www.computers.com" target="\_blank">Com</a>

<p>If you set the target attribute to "\_blank", the link will open in a new browser window/tab.</p>

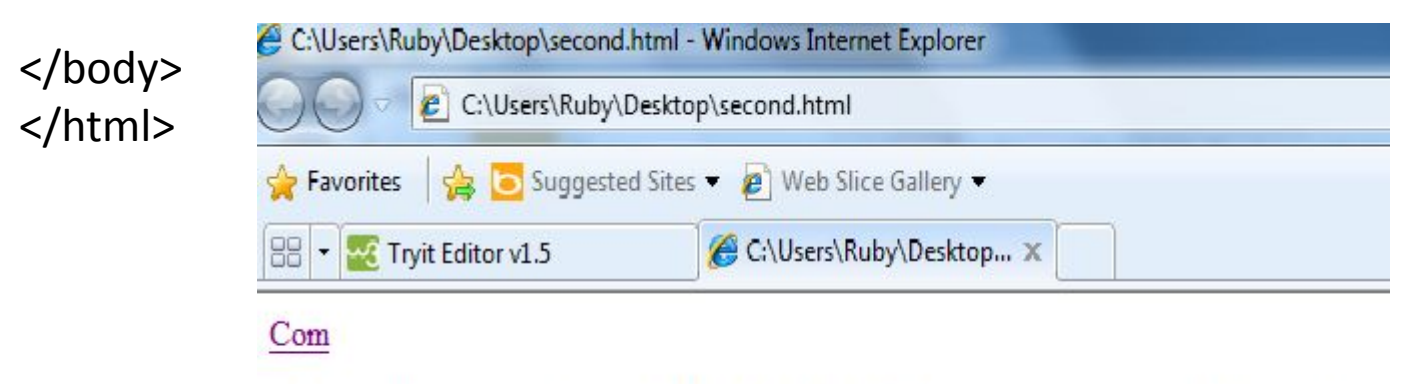

If you set the target attribute to " blank", the link will open in a new browser window/tab.

#### **Which of the following statements are TRUE about HTML**

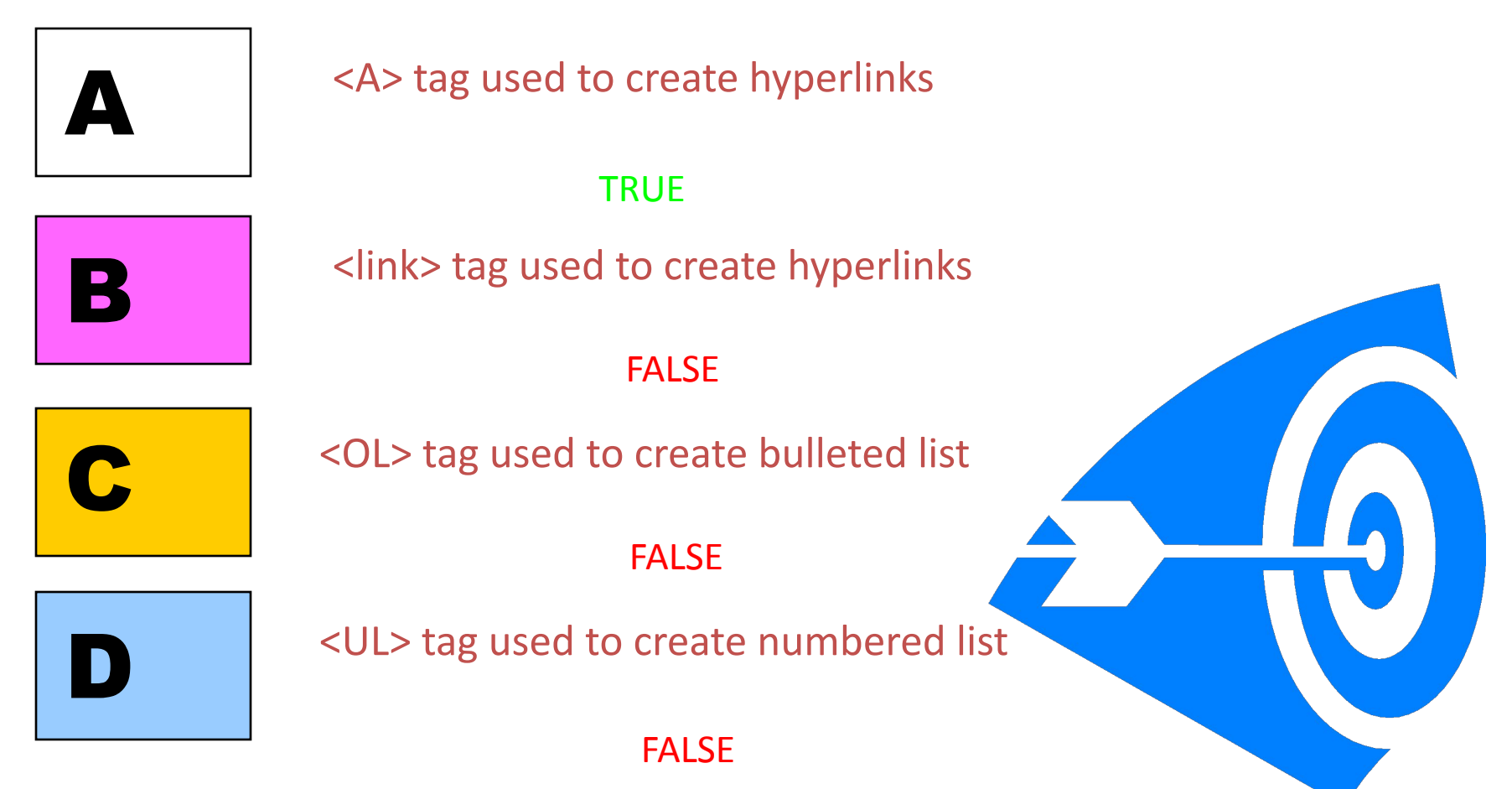

## **Tables**

- ⚫ Displays data in a tabular format
- ⚫ A table is divided into rows (with the <tr> tag), and each row is divided into data cells (with the <td> tag).
- ⚫ <TABLE> ….. </TABLE> : define a table
- ⚫ Some attributes
	- ⚫ ALIGN = LEFT | RIGHT | CENTER
	- ⚫ BORDER = n (Number of Pixels )
	- ⚫ BGCOLOR = "color" | "#rrggbb"
	- ⚫ CELLSPACING = n (Number of Pixels )
	- CELLPADDING = n (Number of Pixels)
	- WIDTH= % Of Parent | n (pixels)

## **Table structure**

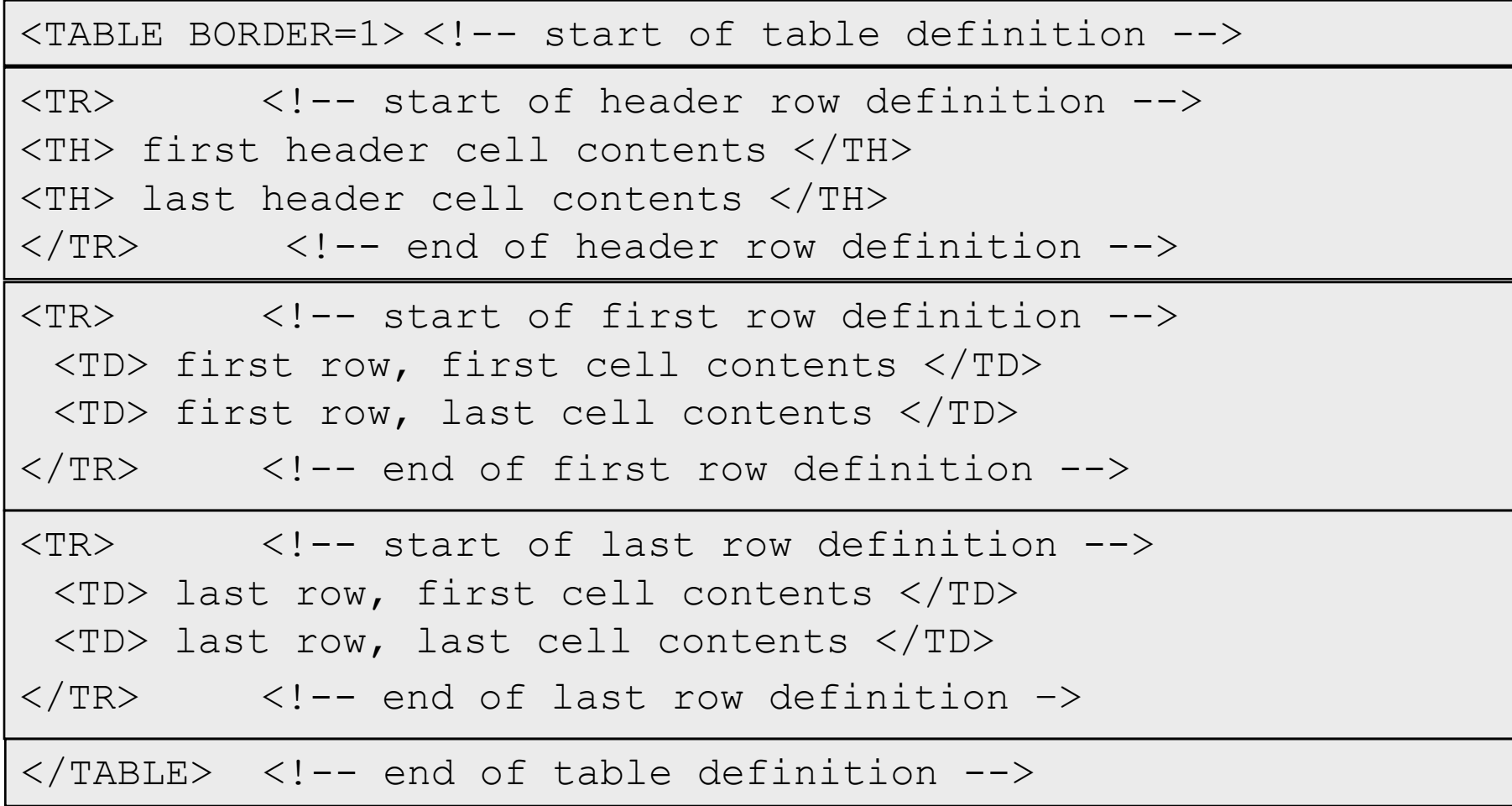

## **Creating tables 1**

```
<h2> Account details</h2>
<TABLE BORDER="1" CELLSPACING="10" CELLPADDING="1" WIDTH="100%">
<TR>
```

```
<TH>AccountNo</TH><TH>Customer Name</TH>
```

```
\langle/TR>
```

```
<TR>
```

```
<TD>1001</TD><TD>Jack</TD>
```
 $\langle$ /TR $>$ 

 $<$ TR $>$ 

```
<TD>1002</TD><TD>Tom</TD>
```
 $\langle$ /TR $>$ 

 $\langle$ TABLE>

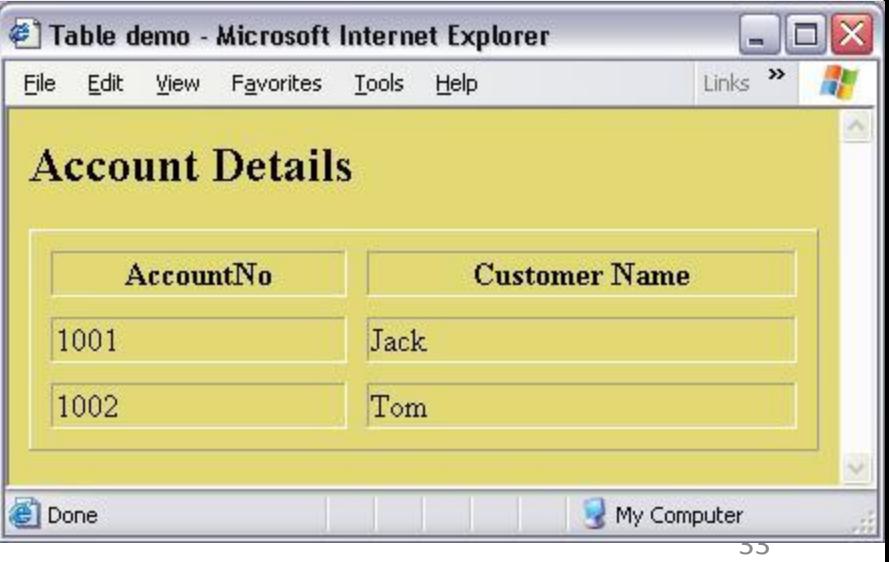

#### **Creating tables 2**

```
<TABLE BORDER=2 BGCOLOR="#B45F04"=>
        <TR ALIGN="CENTER">
              <TD COLSPAN=3>MINI STATEMENT</TD></TR>
        <TR><TH>Account ID</TH>
             <TH>Date</TH>
             <TH>Amount</TH> </TR>
         <TR> <TD>54576989</TD>
             <TD>12-Jan-2009</TD>
             <TD>3000.00</TD> </TR>
         <TR> <TD>56783297</TD>
             <TD>27-Feb-2009</TD>
             <TD>500.00</TD> </TR> 
\langle/TABLE>
                            C:\Users\Kuby\Desktop\second.ntml - windows internet explorer
                                    e C:\Users\Ruby\Desktop\second.html
                             Exportes \frac{1}{2} D Suggested Sites C Web Slice Gallery C
                            BB - DE HTML Links
                                                    C:\Users\Ruby\Desktop... X
```
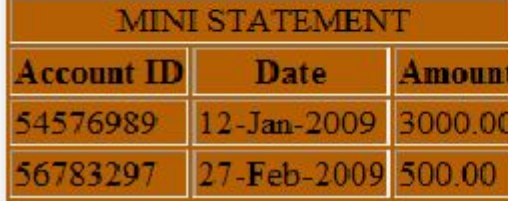

## **Creating tables 3**

```
<!DOCTYPE html>
\hbox{\tt <html>>}<body>
<h4>Cell that spans two rows:</h4>
<table border="1">
<tr>
   <th>First Name:</th>
   <td>Bill Gates</td>
\langle/tr>
<tr>
   <th rowspan="2">Telephone:</th>
  <td>555 77 854</td>
\langle/tr>
                                   C:\Users\Ruby\Desktop\second.html - Windows Internet Explorer
<tr>
                                          C:\Users\Ruby\Desktop\second.html
  <td>555 77 855</td>
                                   \frac{1}{2} Favorites \frac{1}{2} \frac{1}{2} Suggested Sites \bullet 2 Web Slice Gallery \bullet\langle/tr\rangle음음 - 호 HTML Tables
                                                                 C:\Users\Ruby\Desktop... X
\langle (table>
```
</body> </html>

#### Cell that spans two rows:

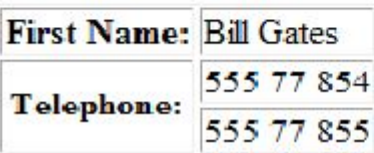

## **Forms**

Used for creating Graphical User Interface (GUI)

⚫ In a web application client interact through GUI.

⚫ It is enclosed between the <form> and </form> tags. <form>

. *input elements*

. </form>

⚫ Forms become powerful when connected to a server application

⚫ A single HTML page can have multiple forms.

## **Form elements**

- ⚫ <INPUT> tag is used to add elements to the form
	- NAME = "controlname"
	- **•** TYPE = text / password / checkbox / radio/ submit / reset / button / hidden / file
	- ⚫ VALUE
	- ⚫ MAXLENGTH
	- SIZE
	- ⚫ All elements should be named by setting a unique value to the name attribute.
	- ⚫ The value attribute is used to set a default value for the control.

### **Forms**

<FORM NAME="form1" ACTION="abc.jsp" METHOD=GET>

<!– NAME is used for future manipulation of data by scripting language ACTION indicates a program on the server that will be executed when this form is submitted. Mostly it will be an ASP or a JSP script. METHOD indicates the way the form is submitted to the server popular options are GET/POST -->

(form elements go here)

 $\langle$  FORM $>$ 

## **Text Box/Password**

⚫ A text field can be added to the form by typing

- ⚫ <INPUT TYPE="TEXT" NAME="txtcompany" VALUE="XYZ" SIZE="10" MAXLENGTH="15">
- ⚫ A password field can be added to the form by typing
	- ⚫ <INPUT TYPE="PASSWORD" NAME="pwdLogin" SIZE="50"  $MAXI$  FNGTH="12">
	- when the text is entered, stars appear instead of the typed letters

#### ⚫ Attributes are

- ⚫ VALUE is the default value loaded
- SIZE sets the size of the field in no. of characters
- ⚫ MAXLENGTH specifies max number of characters that can be entered to the control

## **Radio Buttons:**

Radio buttons with the same NAME are grouped together  $\square$  <input type="radio"> Radio buttons are used for Single selection  $\Box$  Only one button can be selected in a group VALUE data to be sent to the server CHECKED will preselect the button

<INPUT TYPE="radio" NAME="output" VALUE="screen" checked> Screen

<INPUT TYPE="radio" NAME="output" VALUE="printer">Printer

## **The Input Element…..contd!!!!**

#### **4.Checkboxes:-**

 $\Box$  <input type="checkbox"> Used for multiple selection <INPUT TYPE="checkbox" NAME="contact" VALUE="email" CHECKED>Notify by email VALUE indicates the value to be transmitted to the server

e.g: contact=email will be sent to the server

CHECKED sets the checkbox to be selected by default  $\Box$  Here "Notify by email" is visible to the user and the value "email" is not visible to the user

## **List Box ( Drop-down box)**

 $\square$ SIZE number of lines to display VALUE indicates what will be sent to the server  $\Box$ SELECTED sets the default selected item MULTIPLE will allow multiple selection of items

Eg: <SELECT NAME="Hobbies" MULTIPLE SIZE="3">

<SELECT NAME="Hobbies">

<OPTION VALUE="T">Travel

<OPTION VALUE="R" SELECTED>Reading

<OPTION VALUE="S">Sleeping

<OPTION VALUE="W">Walking

## **Buttons**

#### ⚫ The Submit button

- Sends the form contents to the server when clicked
- ⚫ By default only submit button can invoke the action page and send data to server.
- ⚫ <INPUT TYPE=submit NAME=cmdsubmit VALUE ="Submit">
- ⚫ The Reset button
	- ⚫ Resets all the form controls to the default state.
	- ⚫ <INPUT TYPE=Reset NAME=cmdReset VALUE="Reset">.
- ⚫ A button
	- ⚫ No predetermined action like submit or reset.
	- ⚫ Script should be written to make it work. (this will be covered in later chapters)
	- ⚫ <INPUT TYPE=Button NAME=cmdAdd VALUE="Click Me">.

## **Form examples**

```
<!DOCTYPE html>
<html><body>
<form name="input" action="html_form_action.asp" method="get">
First name: <input type="text" name="FirstName" value="Ruby"><br>
Last name: \langleinput type="text" name="LastName" value="Jindal"><br>
<input type="radio" name="sex" value="male">Male<br>
<input type="radio" name="sex" value="female" checked>Female<br>
<input type="checkbox" name="vehicle" value="Bike">I have a bike<br>
<input type="checkbox" name="vehicle" value="Car">I have a car 
<br>>>
<select name="cars">
<option value="saab">Saab</option>
<option value="fiat">Fiat</option>
<option value="audi">Audi</option>
</select>
<input type="submit" value="Submit"></form> 
<p>If you click the "Submit" button, the form-data will be sent to a
page called "html_form_action.asp". The C:\Users\Ruby\Desktop\second.html
</body>
                                      P Favorites \frac{1}{2} D Suggested Sites P Web Slice Gallery T
\langle/html>
                                      in the component of the component of the component of the component of the component of the component of the c
```
## **File and Image**

- ⚫ The file control
	- ⚫ Available from HTML 4.0
	- ⚫ This form control is used to upload a file to the server
	- ⚫ <INPUT TYPE="file" NAME="load">
	- ⚫ It is possible to set maxlength and size values to file control
	- ⚫ It's Not suggested because the path name might be larger than the size specified
	- ⚫ The file form control is not supported by all browsers
- ⚫ The image control
	- ⚫ The image control creates a graphical version of submit button
	- ⚫ <INPUT TYPE="IMAGE" SRC="sub.gif" alt="submit to server"
	- ⚫ NAME="flname">

#### **File and Image**

```
<form name="Radio">
<h1 align="center"> Customer Registration </h1>
<table width="600" align="center">
<tr> <td> Customer Name :</td>
<td> <input type="text" name="uname"></td>
\langle/tr>
<tr> <td> Gender :</td>
 <sub>td</sub></sub>
 <INPUT TYPE="radio" NAME="output" VALUE="Male" checked="checked")
 <INPUT TYPE="radio" NAME="output" VALUE="Female">Female
 \langle t d \rangle \langle tr \rangle<tr> <td>Upload your photo: </td>
  <td><input type="file" name="datafile" size="40"></td>
</tr> <tr>
 <td> <input type="image" src="submit.jpg" value="Send"> </td>
\langle/tr>
\langletable>
</form>
```
Infy Bank - Windows Internet Explorer

46

#### **How to specify the path for submitting the data from a html FORM to server side program**

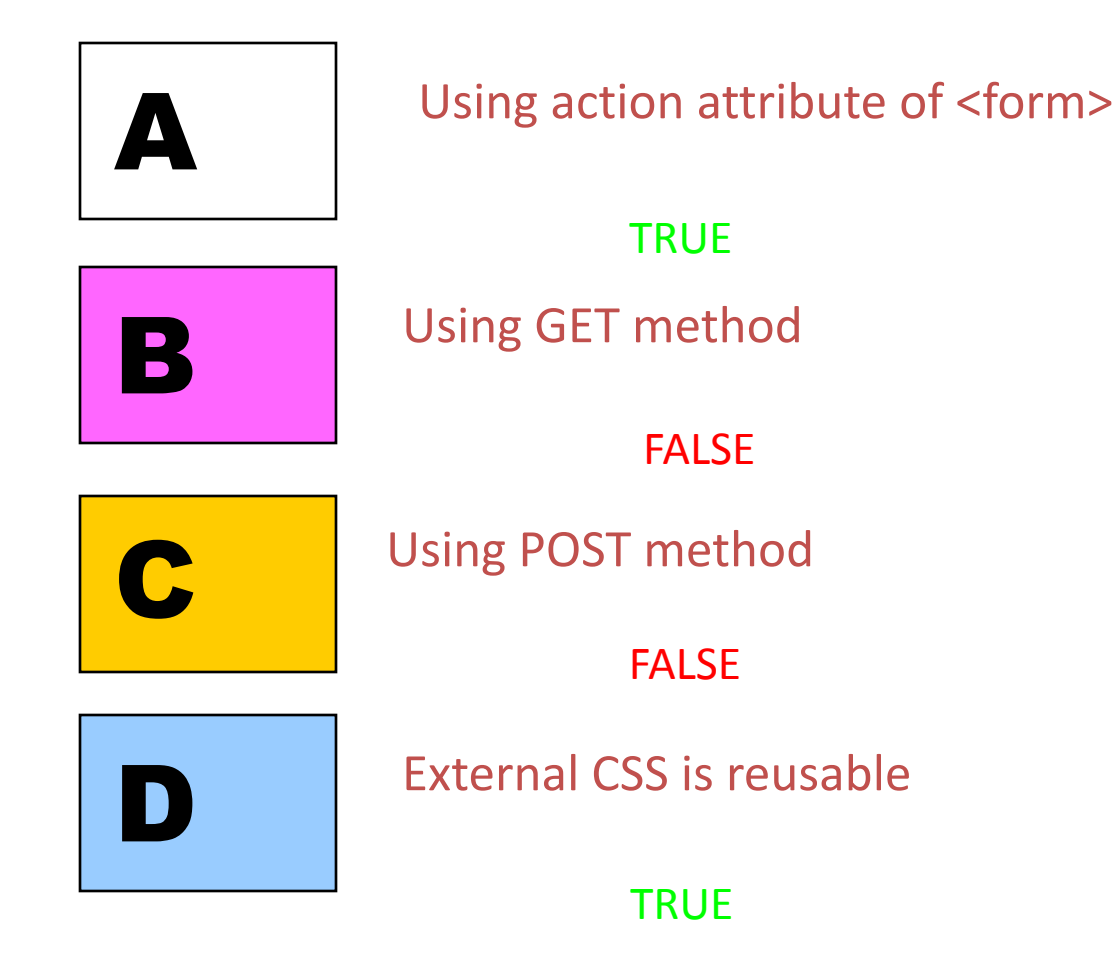

## **Summary**

- HTML structure
- ⚫ Different elements and attributes
- ⚫ Creating tables
- Interaction with the client using forms.

# **Thank You ………….!!!!!!**